# **provis Documentation**

*Release 0.1.0*

**Wes Turner**

July 25, 2014

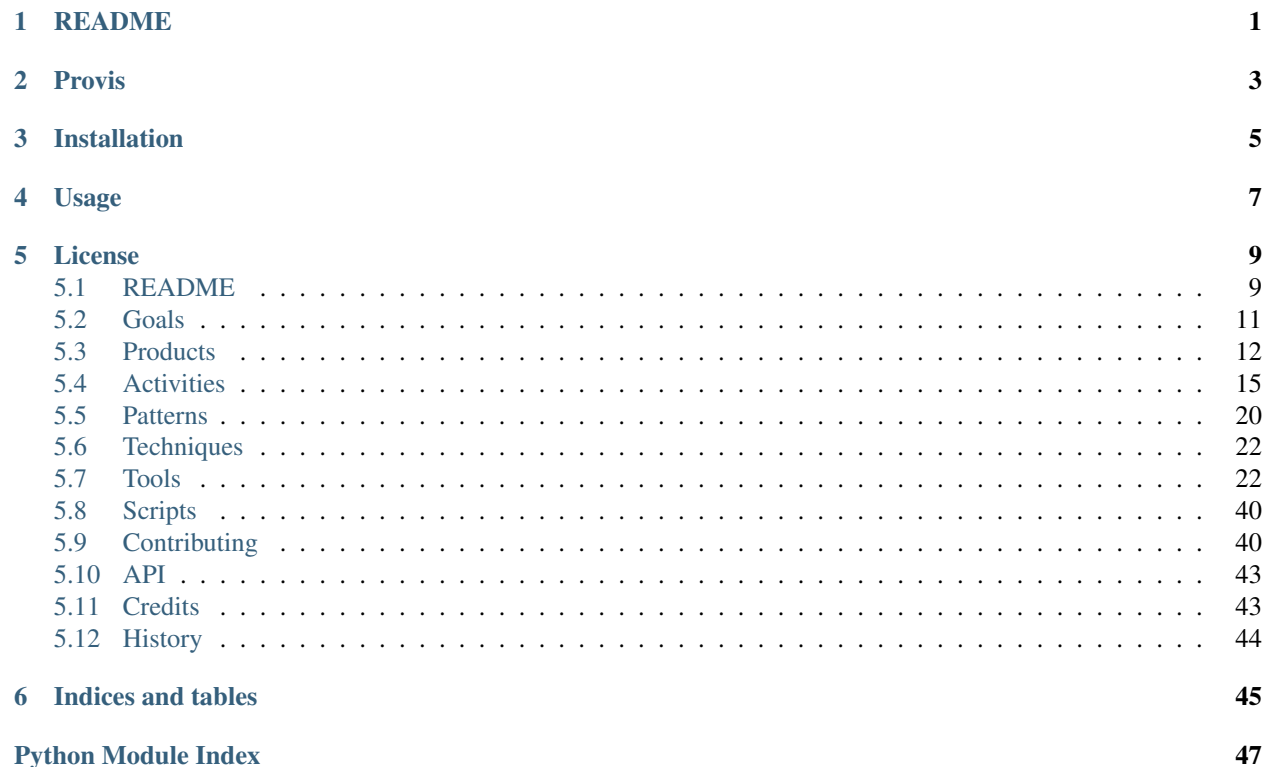

**CHAPTER 1**

# **README**

<span id="page-4-0"></span>[Docs](https://provis.readthedocs.org/) | [Github](https://github.com/westurner/provis) | [Issues](https://github.com/westurner/provis/issues)

# **Provis**

<span id="page-6-0"></span>Infrastructure Provisioning Scripts and Configuration Sets

[A Python package](http://provis.readthedocs.org/en/latest/products.html#provis-package) with a few tests, system bootstrap scripts, and a Makefile for building and configuring cloud servers with a number of helpful [tools:](http://provis.readthedocs.org/en/latest/tools.html)

- Ubuntu Linux
- Packer (Go)
- Vagrant (Ruby)
- Salt (Python)

### **Contents**

- [Provis Project Documentation](#page-4-0) – [README](#page-4-0)
- [Provis](#page-6-0)
- [Installation](#page-8-0)
- [Usage](#page-10-0)
- [License](#page-12-0)
- [Indices and tables](#page-48-0)

# **Installation**

- <span id="page-8-0"></span>• 'Install build requirements'\_
- **'Install the Provis Package'**

Clone and install the package from source:

pip install -e ssh://git@github.com/westurner/provis#egg=provis

Or, clone the repository and manually install:

```
## clone
git clone ssh://git@github.com/westurner/provis
git clone https://github.com/westurner/provis
cd ./provis
## install
python setup.py develop # creates a provis.egg-link in site-packages
python setup.py install # copies the binary dist to site-packages
```
#### Install Python requirements:

cd ./provis pip install -r requirements.txt

Install make, build requirements:

apt-get install make python pip

• Install 'make':

apt-get install make

• Install 'pip'\_:

```
apt-get install pip
pip install --upgrade pip
```
• Install [virtualenv](http://www.virtualenv.org/en/latest/) and [virtualenvwrapper](http://virtualenvwrapper.readthedocs.org/en/latest/) (optional):

pip install virtualenv virtualenvwrapper

Create a [virtualenv](http://www.virtualenv.org/en/latest/) with [virtualenvwrapper](http://virtualenvwrapper.readthedocs.org/en/latest/) (optional):

```
mkvirtualenv provis
workon provis
```
# **Usage**

<span id="page-10-0"></span>Run the Provis Python package tests with the current environment:

## Check localhost python runtests.py # python setup.py test ## Check reference set

python runtests.py tests/provis\_tests.py

Run the Provis Python package tests with tox and many environments:

tox

Install make (if it is not already installed):

sudo apt-get install make

List Makefile command descriptions:

make help make

#cd ./provis ls -al

\$EDITOR Makefile

#### Run make with the 'Makefile'\_:

cd ./provis make make help make setup

# **License**

<span id="page-12-0"></span>• Free software: [BSD license](#page-12-0)

Contents:

# <span id="page-12-1"></span>**5.1 README**

[Docs](https://provis.readthedocs.org/) | [Github](https://github.com/westurner/provis) | [Issues](https://github.com/westurner/provis/issues)

# <span id="page-12-2"></span>**5.1.1 Provis**

Infrastructure Provisioning Scripts and Configuration Sets

[A Python package](http://provis.readthedocs.org/en/latest/products.html#provis-package) with a few tests, system bootstrap scripts, and a Makefile for building and configuring cloud servers with a number of helpful [tools:](http://provis.readthedocs.org/en/latest/tools.html)

- Ubuntu Linux
- Packer (Go)
- Vagrant (Ruby)
- Salt (Python)

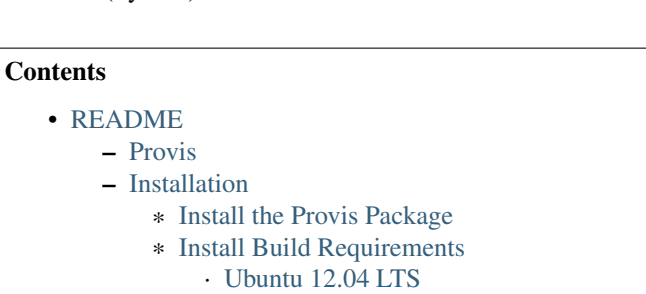

- [Usage](#page-14-1)
	- \* [Tests](#page-14-2)
		- \* [Makefile](#page-14-3)
- [License](#page-14-4)

## <span id="page-13-0"></span>**5.1.2 Installation**

- [Install build requirements](#page-13-2)
- [Install the Provis Package](#page-13-1)

#### <span id="page-13-1"></span>**Install the Provis Package**

Clone and install the package from source:

pip install -e ssh://git@github.com/westurner/provis#egg=provis

#### Or, clone the repository and manually install:

```
## clone
git clone ssh://git@github.com/westurner/provis
git clone https://github.com/westurner/provis
cd ./provis
## install
python setup.py develop # creates a provis.egg-link in site-packages
python setup.py install # copies the binary dist to site-packages
```
#### Install Python requirements:

cd ./provis pip install -r requirements.txt

#### <span id="page-13-2"></span>**Install Build Requirements**

#### <span id="page-13-3"></span>**Ubuntu 12.04 LTS**

Install make, build requirements:

apt-get install make python pip

• Install 'make'\_:

apt-get install make

• Install 'pip':

```
apt-get install pip
pip install --upgrade pip
```
• Install [virtualenv](http://www.virtualenv.org/en/latest/) and [virtualenvwrapper](http://virtualenvwrapper.readthedocs.org/en/latest/) (optional):

pip install virtualenv virtualenvwrapper

Create a [virtualenv](http://www.virtualenv.org/en/latest/) with [virtualenvwrapper](http://virtualenvwrapper.readthedocs.org/en/latest/) (optional):

mkvirtualenv provis workon provis

# <span id="page-14-1"></span>**5.1.3 Usage**

#### <span id="page-14-2"></span>**Tests**

Run the Provis Python package tests with the current environment:

```
## Check localhost
python runtests.py # python setup.py test
## Check reference set
```
python runtests.py tests/provis\_tests.py

Run the Provis Python package tests with tox and many environments:

tox

#### <span id="page-14-3"></span>**Makefile**

Install make (if it is not already installed):

sudo apt-get install make

List Makefile command descriptions:

make help make

#cd ./provis ls -al

\$EDITOR Makefile

Run make with the [Makefile:](#page-14-3)

cd ./provis make make help make setup

### <span id="page-14-4"></span>**5.1.4 License**

• Free software: [BSD license](#page-14-4)

# <span id="page-14-0"></span>**5.2 Goals**

- Generate new servers as easily as possible
- Generate new servers from infrastructure as code
- Maintain flexibility across multiple virtualization and cloud service providers

# <span id="page-15-0"></span>**5.3 Products**

# **5.3.1 Provis Package**

Source: <https://github.com/westurner/provis> Documentation: <https://provis.readthedocs.org/>

README.rst – ref:*Provis README Documentation <readme>* setup.py – Python packaging Makefile – [Provis Makefile](#page-15-1) docs/ – [Provis Documentation](#page-15-2) tox.ini – tox build configuration scripts/ – host bootstrap scripts packer/TODOTOTODO – [Packer Configuration](#page-16-0) JSON packer/scripts/ – packer image bootstrap scripts vagrant/Vagrantfile – vagrant configuration salt/ - 'salt configuration set'\_ pillar/ – salt pillar configset tests/ – testing utilities runtests.py – test runner

# <span id="page-15-2"></span>**5.3.2 Provis Documentation**

<https://github.com/westurner/provis/tree/master/docs>

System documentation.

- <https://provis.readthedocs.org/en/latest/> ReadTheDocs hosted version
	- Manually update ReadTheDocs for the time being.

# <span id="page-15-1"></span>**5.3.3 Provis Makefile**

<https://github.com/westurner/provis/blob/master/Makefile>

*[Make](#page-31-0) Makefile* with make tasks to bootstrap a host BLD:

- Vagrant
- Packer
- Docker
- VirtualBox
- Downloading ISOs

# **5.3.4 Provis Tests**

<https://github.com/westurner/provis/blob/master/tox.ini> <https://github.com/westurner/provis/tree/master/tests> make test make debugfile

# <span id="page-16-0"></span>**5.3.5 Packer Configuration**

Packer build configuration for scripting an Debian/Ubuntu OS install from an ISO in order to create a virtual image.

# **5.3.6 Vagrant Basebox Image**

Virtual image created with Packer, Vagrant, and VirtualBox from which Vagrant VirtualBox instances can be provisioned.

# **5.3.7 Vagrant Configuration**

Vagrantfile to launch image instances and provision salt

# **5.3.8 Provis Stack**

Host-specific catalog of files, packages, and services.

#### **Salt Formulas**

Reusable *[Salt](#page-35-0)* state packages.

#### **Salt Modules**

Python functions of the Salt API which are remotely-callable

#### **Salt States**

Salt policies

#### **Salt Environment**

An

- /etc/salt/minion.conf
- /etc/salt/master.conf
- /srv/salt/*top.sls*

*[Salt](#page-35-0)* states and modules.

#### **Basebox Configset**

```
# currently accomplished by a sequence of shell scripts
# launched by the packer virtualbox-iso provisioner
# in
#$ ls ./packer/scripts/
#$ ls ./scripts/bootstrap-salt.sh
users:
- root/vagrant
- vagrant/vagrant
  + insecure SSH key
  +
- ubuntu/ubuntu
sudo:
 passwordless sudo for vagrant user
 no 'requiretty'
etckeeper:
```
#### **Salt Minion Configset**

configmaster

policies

data

#### **Salt Master Configset**

configmaster

policies

data

#### **Gateway/Router Configset**

```
networking:
ip_forward: True
firewall:
specific ports
dns:
local dns
passthrough dns
vpn:
remote access
```
#### **MySQL Configset**

mysql

#### **Postgres Configset**

postgres

#### **Appserver Configset**

```
nginx
build-essentials?
gunicorn
supervisord
upstart
```
#### **Devserver Configset**

#TODO

#### **Workstation Configset**

```
TODO: list installed packages (transitive reduction)
i3wm
docker
dotfiles
apt-cacher-ng
nginx
```
#### **5.3.9 Deployment Workflow**

- Create and configure an image locally
- Push to cloud
- Paste together

# **5.3.10 Instrumentation Plan**

Instrumentation and scaling are primary concerns that should be kept in mind while developing these templated configurations and application infrastructure topologies.

# **5.3.11 Collaboration Plan**

See *[Contributing](#page-43-1)*

# <span id="page-18-0"></span>**5.4 Activities**

Somewhere between usage, process checklists, and *Provis Makefile* documentation.

# **5.4.1 Project**

#### **Create a new repository**

#### See *[Contributing](#page-43-1)*.

- [x] Create a new git repository
	- [x] git init
- [x] Fork an existing repository
	- [x] git clone <https://path/to/gitrepo>
	- [x] git checkout -b feature\_branch\_name

#### **Create a new package**

- [x] Create templated *[Python](#page-32-0)* package
	- [x] pip install cookiecutter
	- [x] cookiecutter <https://github.com/audreyr/cookiecutter-pypackage.git>
	- [x] README.rst
	- [x] AUTHORS.rst Authors / Contributors
	- [x] CONTRIBUTING.rst –

#### **Create project documentation**

- [x] Create *[Sphinx](#page-37-0)* documentation set
	- [x] docs/conf.py *[Sphinx](#page-37-0)* build configuration
	- [x] docs/Makefile *[Sphinx](#page-37-0) [Make](#page-31-0)* file
	- [x] docs/index.rst *[Sphinx](#page-37-0) [ReStructuredText](#page-35-1)* Index
	- [x] docs/readme.rst *[Sphinx](#page-37-0)* README
	- [x] docs/authors.rst Credits
	- [x] docs/tools.rst Tools Catalog Notes (homepage, documentation, source)
	- [x] docs/installation.rst Installation Procedure
	- [x] docs/usage.rst Usage (Makefile)
- [x] Create Seven Layer Model pages
	- [x] docs/goals.rst
	- [x] docs/products.rst
	- [x] docs/activities.rst
	- [x] docs/patterns.rst
	- [x] docs/techniques.rst
	- [x] docs/tools.rst
	- [x] docs/scripts.rst

– [x] Add {...} to docs/index.rst

# **5.4.2 Usage**

#### **Setup host machine**

- [x] Install Ubuntu 12.04
- [x] Update and upgrade Ubuntu 12.04
- [x] Download OS netboot ISOs
- [x] Configure OS package mirrors
	- [x] Find a drive with storage
	- [x] Install apt-cacher-ng
		- \* [x] Cherrypick apt-cacher-ng binary from trusty (HTTPS support for docker apt repos)
		- \* [ ] dpkg-divert /usr/sbin/apt-cacher-ng
- [x] Install tools (make setup\_tools)
	- [x] Review Tool Homepage, Source, Docs (docs/tools.rst)
	- [x] Script installation (scripts/install\_tools.sh)
		- \* [x] Install Python, Ruby, Go, Git, Wget:

apt-get install python ruby golang-go git wget

- \* [x] Install *[Vagrant](#page-39-0)*
- \* [x] Install *[Packer](#page-31-1)*
- \* [x] Install *[Docker](#page-28-0)*
- \* [x] Install *[VirtualBox](#page-40-0)*

#### **Configure networking and DNS**

- [ ] /etc/network/interfaces (salt)
	- [ ] Ethernet interfaces
	- [ ] DHCP IP addresses
	- [ ] Static IP addresses
	- [ ] IP routes
	- [ ] IP tunneling
- [] /etc/network/interfaces.d (TODO)
- [ ] Configure DNS
	- [ ] /etc/host.conf (salt)
	- [ ] /etc/hosts Hosts file (salt)
	- [ ] /etc/hostname (salt)
	- [ ] /etc/resolv.conf (resolvconf, salt)
- [ ] /etc/resolvconf/interface-order
- [ ] /etc/resolfconf/{base, head, tail}

#### **Create virtual image**

- [] Create new [VirtualBox]/[Vagrant] basebox with Packer
	- [ ] Script image build with Packer and packer/scripts.
		- \* [x] setup shell scripts
		- \* [x] vagrant (SSH errors)
		- \* [x] vagrant FS errors
		- \* [x] VirtualBox guest tools image (~NTP)
		- \* [x] etckeeper
		- \* [x] ufw
		- \* [x] Apt.conf (apt proxy copied from preseed: apt.create.wrd.nu)

#### **Provision vagrant image instance**

- [ ] Create Vagrantfile for launching VirtualBox Vagrant basebox
	- [x] Create a new Vagrantfile: vagrant init
	- [x] Configure virtualbox networking support (Vagrant)
		- \* [x] Rod: eth0 NAT, eth1 Bridged to host eth0, eth2 Host-Only
	- [x] Configure vagrant salt provisioning bootstrap
	- [ ] Configure DNS support
- [x] Launch virtual instance: vagrant up [<hostname>]
- [x] Provision with salt: vagrant provision [<hostname>]
- [x] Shudown with salt: vagrant halt [<hostname>]

#### **Bootstrap salt minion**

- [x] [Bootstrap salt installation](http://docs.saltstack.com/en/latest/topics/tutorials/salt_bootstrap.html)
- [x] Configure salt minion ID
	- [ ] /etc/hosts "salt"
	- [ ] Set minion ID in /etc/salt/minion
	- [ ] Set minion ID in /etc/salt/minion\_id:

hostname --fqdn | sudo tee /etc/salt/minion\_id

- [ ] Configure for standalone minion setup
	- [ ] Check *file\_roots* and *pillar\_roots* in /etc/salt/minion
	- [ ] Verify that salt files are in /srv/salt and /srv/pillar
- [ ] Configure for master/minion setup
	- [ ] DNS resolve 'salt'
	- [ ] Set master: in /etc/salt/minion.conf
	- [ ] Pair salt minion/master keys:

salt-key --help

- [x] Run salt
	- [x] Run salt locally as a standalone minion:

salt-call --local grains.items

– [ ] Run salt from master:

salt 'minion\_id' grains.items

– [ ] Run salt over SSH:

salt-ssh 'minion\_id' grains.items

#### **Bootstrap salt master**

• [x] [Bootstrap salt installation](http://docs.saltstack.com/en/latest/topics/tutorials/salt_bootstrap.html)

– [ ] TODO

#### **Create salt environment**

- salt/top.sls
- pillar/top.sls

#### **Create salt formula**

• [ ] Create configsets

#### **Test bootstrapped setup**

- [ ] Create basic functional network tests
	- [ ] Python standard library sockets
	- $-$  [\*] ICMP
	- [\*] TCP Ports
	- [\*] TCP Banners
	- [\*] HTTP GET 200 OK

# <span id="page-23-0"></span>**5.5 Patterns**

# **5.5.1 Patterns of Collaboration**

Generate : space. Reduce : space. Clarify : space. Organize : space. Evaluate : space. Build Commitment : space.

# **5.5.2 Networking Patterns**

#### Needs:

- Gateway-routed topology ('bridged' public / private internal network)
	- Single Point of Ingress/Egress
	- Single Point of Failure
	- Vagrant: multi-machine config with
		- \* [https://docs.vagrantup.com/v2/networking/public\\_network.html](https://docs.vagrantup.com/v2/networking/public_network.html)
		- \* [https://docs.vagrantup.com/v2/networking/private\\_network.html](https://docs.vagrantup.com/v2/networking/private_network.html)
	- GCE Route Collections
	- EC2 Network ACLs
	- RackSpace Cloud Networks
	- OpenStack Neutron
- Attach an additional NIC
	- Packer: virtualbox-iso provider (VBoxManager)
	- Vagrant: Vagrantfile (VBoxManager)
- DNS dependence

#### Wants:

• VLANs (OpenStack Neutron)

# **5.5.3 Storage Patterns**

#### **Image Storage**

- Packer has builders for various clouds and virtualization solutions (GCE)
- VirtualBox: local filesystem: VDI, VMDK
- Vagrant 'boxes'
- EC2 AMI
- GCE Images
- Docker Images / Registries
- OpenStack Glance Images

#### **Block Storage**

- VirtualBox supports (elastic) VDI and VMDK files
- Latest Docker can use BTRFS
- GCE Compute Engine Disks
- EC2 EBS Elastic Block Store
- RackSpace Block Storage
- OpenStack Cinder (RBD, Gluster, Nexenta, NFS)

#### **Object Storage**

- GCE Cloud Storage
- AWS S3
- OpenStack Swift
- RackSpace Cloud Files

# **5.5.4 Remote Filesystems**

While remote filesystem access is mostly the wrong pattern for production, for development, it's nice to be able to work in local GVim with synchronous reads and writes on a networked filesystem; though, arguably, the correct deployment pattern is a commit/push CI hook.

- SSHFS is less than consistent; even when synchronized.
- NFS is fairly standard and supports labeling
	- Vagrant has NFS access tools
	- NFS requires at least three ports

# **5.5.5 Operating Systems**

Ubuntu LTS 12.04 is widely implemented.

Ubuntu LTS 14.04 is just out with strong support for OpenStack.

Debian is Debian.

CentOS is more closely tracking RHEL than ever before.

CoreOS and etcd are designed to scale.

# **5.5.6 Configuration**

TODO: fstat misses or explicit conditionals?:

```
1. source:
```

```
1. salt://ntp/local_server/ntp.{{ grains['os'] }}.{{ grains['osrelease'] }}.conf
2. salt://ntp/local_server/ntp.{{ grains['os'] }}.{{ grains['osrelease'][0] }}.conf
```

```
3. salt://ntp/local_server/ntp.{{ grains['os'] }}
```

```
4. salt://ntp/local_server/ntp.{{ grains['os_family'] }}.conf
```

```
5. salt://ntp/local_server/ntp.{{ grains['kernel'] }}.conf
```

```
6. salt://ntp/local_server/ntp.conf
```
# <span id="page-25-0"></span>**5.6 Techniques**

- DRY: Don't Repeat Yourself
- Save that link and put in into context
- In support of reproducible science.
	- ["Ten Simple Rules for Reproducible Computational Research"](http://www.ploscompbiol.org/article/info%3Adoi%2F10.1371%2Fjournal.pcbi.1003285)

# <span id="page-25-1"></span>**5.7 Tools**

Tools for bootstrapping, installing, and managing change in systems.

Objective: Maximize Tool Value (Output / Input)

# **5.7.1 Distro Packages**

#### Operating Systems Packaging

Source and/or binary packages to install from a standard archive with a *signed* manifest containing file signatures of package files.

#### **RPM Package**

[https://en.wikipedia.org/wiki/RPM\\_Package\\_Manager](https://en.wikipedia.org/wiki/RPM_Package_Manager)

- Installable with yum,  $\{...\}$
- Build with TODO: rpmbuild
- Python: build with bdist\_rpm, {...}
- List contents:

```
# with lesspipe
less ~/path/to/local.rpm
```
- Package Repositories (yum):
	- Local: directories of packages and metadata
	- Network: HTTP, HTTPS, RSYNC, FTP

#### **DEB Package**

[https://en.wikipedia.org/wiki/Deb\\_\(file\\_format\)](https://en.wikipedia.org/wiki/Deb_(file_format)

- Installable with apt-get, aptitutde,
- Build with dpkg
- List contents:

```
# with lesspipe
less ~/path/to/local.deb
```
- Package Repositories (apt):
	- Local: directories of packages and metadata
	- Network: HTTP, HTTPS, RSYNC, FTP (apt transports)
- Linux/Mac/Windows: Yes / Fink / No

#### **Homebrew**

[https://en.wikipedia.org/wiki/Homebrew\\_\(package\\_management\\_software\)](https://en.wikipedia.org/wiki/Homebrew_(package_management_software)

- Linux/Mac/Windows: No / Yes / No
- Package Recipe Repositories (brew):
	- Local:
	- Network: HTTP, HTTPS

#### **NuGet**

<https://en.wikipedia.org/wiki/NuGet>

- Package Repositories (chocolatey):
	- <https://chocolatey.org/>
- Linux/Mac/Windows: No / No / Yes

#### **Portage**

[https://en.wikipedia.org/wiki/Portage\\_\(software\)](https://en.wikipedia.org/wiki/Portage_(software)

- Build recipes with flag sets
- Package Repositories (portage)

### **Port Tree**

Sources and Makefiles designed to compile software packages for particular distributions' kernel and standard libraries on a particular platform.

#### **CoreOS Docker Images**

CoreOS schedules redundant docker images and configuration over etcd, a key-value store with a D-Bus interface.

- Create high availability zone clusters with fleet
- Systemd init files

# **5.7.2 Apt**

Wikipedia: [https://en.wikipedia.org/wiki/Advanced\\_Packaging\\_Tool](https://en.wikipedia.org/wiki/Advanced_Packaging_Tool) Homepage: <http://alioth.debian.org/projects/apt> Docs: <https://wiki.debian.org/Apt> Docs: <https://www.debian.org/doc/manuals/debian-reference/ch02.en.html> Docs: <https://www.debian.org/doc/manuals/apt-howto/> Source: git git://anonscm.debian.org/git/apt/apt.git IRC: irc://irc.debian.org/debian-apt

#### APT is the Debian package management system.

#### APT retrieves packages over FTP, HTTP, HTTPS, and RSYNC.

```
man apt-get
man sources.list
echo 'deb repo_URL distribution component1' >> /etc/apt/sources.list
apt-get update
apt-cache show bash
apt-get install bash
apt-get upgrade
apt-get dist-upgrade
```
# <span id="page-27-0"></span>**5.7.3 Bash**

Wikipedia: [https://en.wikipedia.org/wiki/Bash\\_\(Unix\\_shell\)](https://en.wikipedia.org/wiki/Bash_(Unix_shell)) Homepage: <http://www.gnu.org/software/bash/> Docs: <https://www.gnu.org/software/bash/manual/> Source: git git://git.savannah.gnu.org/bash.git

#### Bash, the Bourne-again shell.

```
type bash
bash --help
help help
help type
apropos bash
info bash
man bash
```
• Designed to work with unix command outputs and return codes

- Functions
- Portability: sh (sh, bash, dash, zsh) shell scripts are mostly compatible
- Logging:

set  $-x$  # print commands and arguments set -v # print source

#### Bash Configuration:

```
/etc/profile
/etc/bash.bashrc
/etc/profile.d/*.sh
${HOME}/.profile /etc/skel/.profile # PATH=+$HOME/bin # umask
${HOME}/.bash_profile # empty. preempts .profile
```
Linux/Mac/Windows: Almost Always / Bash 3.2 / Cygwin/Mingwin

# **5.7.4 Dpkg**

Wikipedia: <https://en.wikipedia.org/wiki/Dpkg> Homepage: <http://wiki.debian.org/Teams/Dpkg> Docs: [https://en.wikipedia.org/wiki/Debian\\_build\\_toolchain](https://en.wikipedia.org/wiki/Debian_build_toolchain) Docs: [https://en.wikipedia.org/wiki/Deb\\_\(file\\_format\)](https://en.wikipedia.org/wiki/Deb_(file_format))

Lower-level package management scripts for creating and working with .DEB Debian packages.

# <span id="page-28-0"></span>**5.7.5 Docker**

Wikipedia: [https://en.wikipedia.org/wiki/Docker\\_\(software\)](https://en.wikipedia.org/wiki/Docker_(software)) Homepage: <https://docker.io/> Docs: <http://docs.docker.io/> Source: <https://github.com/dotcloud/docker>

Docker is an OS virtualization project which utilizes Linux LXC Containers to partition process workloads all running under one kernel.

Limitations

- Writing to */etc/hosts*: <https://github.com/dotcloud/docker/issues/2267>
- Apt-get upgrade: <https://github.com/dotcloud/docker/issues/3934>

### <span id="page-28-1"></span>**5.7.6 Docutils**

Homepage: <http://docutils.sourceforge.net> Docs: <http://docutils.sourceforge.net/docs/> Docs: <http://docutils.sourceforge.net/rst.html> Docs: <http://docutils.sourceforge.net/docs/ref/doctree.html> Source: svn <http://svn.code.sf.net/p/docutils/code/trunk>

Docutils is a text processing system which 'parses" *[ReStructuredText](#page-35-1)* lightweight markup language into a doctree which it serializes into HTML, LaTeX, man-pages, Open Document files, XML, and a number of other formats.

## **5.7.7 Filesystem Hierarchy Standard**

Wikipedia: [https://en.wikipedia.org/wiki/Filesystem\\_Hierarchy\\_Standard](https://en.wikipedia.org/wiki/Filesystem_Hierarchy_Standard) Website: <http://www.linuxfoundation.org/collaborate/workgroups/lsb/fhs>

The Filesystem Hierarchy Standard is a well-worn industry-supported system file naming structure.

*[Ubuntu](#page-39-1)* and *[Virtualenv](#page-41-0)* implement a Filesystem Hierarchy.

*[Docker](#page-28-0)* layers filesystem hierarchies with aufs and now also btrfs subvolumes.

# **5.7.8 Git**

Wikipedia: [https://en.wikipedia.org/wiki/Git\\_\(software\)](https://en.wikipedia.org/wiki/Git_(software)) Homepage: <http://git-scm.com/> Docs: <http://git-scm.com/documentation> Docs: <http://documentup.com/skwp/git-workflows-book> Source: git <https://github.com/git/git>

Git is a distributed version control system for tracking a branching and merging repository of file revisions.

## **5.7.9 Go**

Wikipedia: [https://en.wikipedia.org/wiki/Go\\_\(programming\\_language\)](https://en.wikipedia.org/wiki/Go_(programming_language)) Homepage: <http://golang.org/> Docs: <http://golang.org/doc/> Source: hg <https://code.google.com/p/go/>

Go is a relatively new statically-typed C-based language.

## **5.7.10 Json**

Wikipedia: <https://en.wikipedia.org/wiki/JSON> Homepage: <http://json.org/>

#### Parse and indent JSON with *[Python](#page-32-0)* and *[Bash](#page-27-0)*:

cat example.json | python -m json.tool

# <span id="page-30-1"></span>**5.7.11 Libcloud**

Homepage: <https://libcloud.apache.org/> Docs: <https://libcloud.readthedocs.org/> Docs: [https://libcloud.readthedocs.org/en/latest/supported\\_providers.html](https://libcloud.readthedocs.org/en/latest/supported_providers.html) Source: git git://git.apache.org/libcloud.git Source: git <https://github.com/apache/libcloud>

Apache Libcloud is a *[Python](#page-32-0)* library which abstracts and unifies a large number of Cloud APIs for Compute Resources, Object Storage, Load Balancing, and DNS.

### **5.7.12 Libvirt**

Wikipedia: <http://libvirt.org/> Homepage: <http://libvirt.org/> Docs: <http://libvirt.org/docs.html> Docs: <http://docs.saltstack.com/en/latest/ref/modules/all/salt.modules.virt.html> Source: git git://libvirt.org/libvirt-appdev-guide.git

Libvirt is a system for platform virtualization with various *[Linux](#page-30-0)* hypervisors.

- KVM/QEMU
- Xen
- LXC
- OpenVZ
- VirtualBox

# <span id="page-30-0"></span>**5.7.13 Linux**

Wikipedia: <https://en.wikipedia.org/wiki/Linux> Homepage: <https://www.kernel.org> Docs: <https://www.kernel.org/doc/> Source: git <https://github.com/torvalds/linux>

A free and open source operating system kernel written in C.

uname -a

# <span id="page-31-0"></span>**5.7.14 Make**

Wikipedia: [https://en.wikipedia.org/wiki/Make\\_\(software\)](https://en.wikipedia.org/wiki/Make_(software)) Homepage: <https://www.gnu.org/software/make/> Project: <https://savannah.gnu.org/projects/make/> Docs: <https://www.gnu.org/software/make/manual/make.html> Source: git git://git.savannah.gnu.org/make.git

GNU Make is a classic, ubiquitous software build tool designed for file-based source code compilation.

*[Bash](#page-27-0)*, *[Python](#page-32-0)*, and the GNU/*[Linux](#page-30-0)* kernel are all built with Make.

Make build task chains are represented in a *Makefile*.

Pros

- Simple, easy to read syntax
- Designed to build files on disk
- Nesting: make -C <path> <taskname>
- Variable Syntax: \$(VARIABLE\_NAME)
- Bash completion: make <tab>
- Python: Parseable with disutils.text\_file Text File
- Logging: command names and values to stdout

#### Cons

- Platform Portability: make is not installed everywhere
- Global Variables: Parametrization with shell scripts
- Linux/Mac/Windows: Usually / brew / executable

# **5.7.15 MessagePack**

Wikipedia: <https://en.wikipedia.org/wiki/MessagePack> Homepage: <http://msgpack.org/>

MessagePack is a data interchange format with implementations in many languages.

#### *[Salt](#page-35-0)*

# <span id="page-31-1"></span>**5.7.16 Packer**

Homepage: <http://www.packer.io/> Docs: <http://www.packer.io/docs> Docs: <http://www.packer.io/docs/basics/terminology.html> Source: git <https://github.com/mitchellh/packer>

Packer generates machine images for multiple platforms, clouds, and hypervisors from a parameterizable template.

Packer Artifact Build products: machine image and manifest

Packer Template JSON build definitions with optional variables and templating

Packer Build A task defined by a JSON file containing build steps which produce a machine image

Packer Builder Packer components which produce machine images for one of many platforms:

- VirtualBox
- Docker
- OpenStack
- GCE
- $\cdot$  EC<sub>2</sub>
- VMware
- QEMU (KVM, Xen)
- <http://www.packer.io/docs/templates/builders.html>

Packer Provisioner Packer components for provisioning machine images at build time

- Shell scripts
- File uploads
- ansible
- chef
- solo
- puppet
- salt

Packer Post-Processor Packer components for compressing and uploading built machine images

# **5.7.17 Perl**

Wikipedia: <https://en.wikipedia.org/wiki/Perl> Homepage: <http://www.perl.org/> Project: <http://dev.perl.org/perl5/> Docs: <http://www.perl.org/docs.html> Source: git git://perl5.git.perl.org/perl.git

Perl is a dynamically typed, C-based scripting language.

Many of the Debian system management tools are or were originally written in Perl.

# <span id="page-32-0"></span>**5.7.18 Python**

Wikipedia: https://en.wikipedia.org/wiki/Python (programming language) Homepage: <https://www.python.org/>

Docs: <https://docs.python.org/2/> Source: hg <http://hg.python.org/cpython>

Python is a dynamically-typed, C-based scripting language. Many of the RedHat system management tools are or were originally written in Python. *[Pip](#page-33-0)*, *[Sphinx](#page-37-0)*, *[Salt](#page-35-0)*, *[Tox](#page-38-0)*, *[Virtualenv](#page-41-0)*, and *[Virtualenvwrapper](#page-42-0)* are all written in Python.

# **5.7.19 Python Package**

Archive of source and/or binary files containing a setup.py.

A setup.py calls a distutils.setup or setuptools.setup function with package metadata fields like name, version, maintainer name, maintainer email, and home page; as well as package requirements: lists of package names and version specifiers in install\_requires and tests\_require, and a dict for any extras\_require such that 'easy\_install setup.py, python setup.py install, and pip install --upgrade pip can all retrieve versions of packages which it depends on.

- Distutils is in the Python standard library
- Setuptools is widely implemented: easy\_install
- Setuptools can be installed with python ez\_setup.py
- Setuptools can be installed with a system package manager (apt, yum)
- Python packages are tested and repackaged by package maintainers
- Python packages are served from a package index
- PyPi is the Python Community package home
- Packages are released to PyPi
- Package Repositories (setup.py -> pypi)
- Package Repositories (conda)
- Package Repositories (enpkg)
- Package Repositories (deb/apt, rpm/yum)
- Build RPM and DEB packages from Python packages with setuptools
	- python setup.py bdist\_rpm --help
	- python setup.py --command-packages=stdeb.command bdist\_deb --help

# <span id="page-33-0"></span>**5.7.20 Pip**

Wikipedia: [https://en.wikipedia.org/wiki/Pip\\_\(package\\_manager\)](https://en.wikipedia.org/wiki/Pip_(package_manager))

Homepage: <http://www.pip-installer.org/>

Docs: [http://www.pip-installer.org/en/latest/user\\_guide.html](http://www.pip-installer.org/en/latest/user_guide.html)

Docs: <https://pip.readthedocs.org/en/latest/>

Docs: <http://packaging.python.org/en/latest/>

Source: git <https://github.com/pypa/pip>

Pypi: <https://pypi.python.org/pypi/pip>

IRC: #pypa IRC: #pypa-dev

Pip is a tool for working with *[Python](#page-32-0)* packages.

```
pip help
pip help install
pip --version
sudo apt-get install python-pip
pip install --upgrade pip
pip install libcloud
pip install -r requirements.txt
pip uninstall libcloud
```
- Pip retrieves and installs packages from package indexes
- Pip can do uninstall and upgrade
- Pip builds upon distutils and setuptools
- Pip can install from version control repository URLs
- Pip configuration is in \${HOME}/.pip/pip.conf.
- Pip can maintain a local cache of downloaded packages

Note: With *[Python](#page-32-0)* 2, pip is preferable to easy\_install because Pip installs backports.ssl\_match\_hostname.

Pip Requirements File Plaintext list of packages and package URIs to install.

Requirements files may contain version specifiers ( $pip \geq 1.5$ )

Pip installs Pip Requirement Files:

```
pip install -r requirements.txt
pip install --upgrade -r requirements.txt
pip install --upgrade --user --force-reinstall -r requirements.txt
An example requirements.txt file:
# install pip from the default index (PyPi)
pip
--index=https://pypi.python.org/simple --upgrade pip
# Install pip 1.5 or greater from PyPi
pip >= 1.5
# Git clone and install pip as an editable develop egg
-e git+https://github.com/pypa/pip@1.5.X#egg=pip
# Install a source distribution release from PyPi
# and check the MD5 checksum in the URL
https://pypi.python.org/packages/source/p/pip/pip-1.5.5.tar.gz#md5=7520581ba0687dec1ce85bd154965
```
# Install a source distribution release from Warehouse https://warehouse.python.org/packages/source/p/pip/pip-1.5.5.tar.gz

# Install an additional requirements.txt file -r requirements/more-requirements.txt

### <span id="page-35-1"></span>**5.7.21 ReStructuredText**

Wikipedia: <https://en.wikipedia.org/wiki/ReStructuredText> Homepage: <http://docutils.sourceforge.net/rst.html> Docs: <http://docutils.sourceforge.net/docs/ref/rst/restructuredtext.html> Docs: <http://docutils.sourceforge.net/docs/ref/rst/directives.html> Docs: <http://docutils.sourceforge.net/docs/ref/rst/roles.html> Docs: <http://sphinx-doc.org/rest.html>

ReStructuredText (RST, ReST) is a plaintext lightweight markup language commonly used for narrative documentation and Python docstrings.

*[Sphinx](#page-37-0)* is built on *[Docutils](#page-28-1)*, which is the primary implementation of ReStructuredText.

Pandoc also supports a form of ReStructuredText.

ReStructuredText Directive Actionable blocks of ReStructuredText

- .. **include**:: goals.rst
- .. **contents**:: Table of Contents :depth: 3
- .. **include**:: LICENSE

ReStructuredText Role RestructuredText role extensions

```
.. _anchor-name:
```
:ref:'Anchor <anchor-name>'

# <span id="page-35-0"></span>**5.7.22 Salt**

Wikipedia: [https://en.wikipedia.org/wiki/Salt\\_\(software\)](https://en.wikipedia.org/wiki/Salt_(software)) Homepage: <http://www.saltstack.com> Docs: <http://docs.saltstack.com/en/latest/> Docs: <http://salt.readthedocs.org/en/latest/ref/clients/index.html#python-api> Docs: <http://docs.saltstack.com/en/latest/topics/development/hacking.html> Glossary: <http://docs.saltstack.com/en/latest/glossary.html> Source: git <https://github.com/saltstack/salt> Pypi: <https://pypi.python.org/pypi/salt> IRC: #salt

Salt is an open source configuration management system for managing one or more physical and virtual machines running various operating systems.

Salt Top File Root of a Salt Environment (top.sls)

Salt Environment Folder of Salt States with a top.sls top file.

Salt Bootstrap Installer for salt master and/or salt minion

Salt Minion Daemon process which executes Salt States on the local machine.

Can run as a background daemon. Can retrieve and execute states from a salt master

Can execute local states in a standalone minion setup:

salt-call --local grains.items

Salt Minion ID Machine ID value uniquely identifying a minion instance to a Salt Master.

By default the minion ID is set to the FQDN

python -c 'import socket; print(socket.getfqdn())'

The minion ID can be set explicitly in two ways:

• /etc/salt/minion.conf:

id: devserver-123.example.org

• /etc/salt/minion id:

```
$ hostname -f > /etc/salt/minion_id
$ cat /etc/salt/minion_id
devserver-123.example.org
```
Salt Master Server daemon which compiles pillar data for and executes commands on Salt Minions:

salt '\*' grains.items

Salt SSH Execute salt commands and states over SSH without a minion process:

salt-ssh '\*' grains.items

Salt Grains Static system information keys and values

- hostname
- operating system
- ip address
- interfaces

Show grains on the local system:

salt-call --local grains.items

Salt Modules Remote execution functions for files, packages, services, commands.

Can be called with salt-call

Salt States Graphs of nodes and attributes which are templated and compiled into ordered sequences of system configuration steps.

Naturally stored in .sls *[YAML](#page-42-1)* files parsed by salt.states.<state>.py.

Salt States files are processed as Jinja templates (by default) they can access system-specific grains and pillar data at compile time.

Salt Renderers Templating engines (by default: Jinja) for processing templated states and configuration files.

Salt Pillar Key Value data interface for storing and making available global and host-specific values for minions: values like hostnames, usernames, and keys.

Pillar configuration must be kept separate from states (e.g. users, keys) but works the same way.

In a master/minion configuration, minions do not have access to the whole pillar.

- Salt Cloud Salt Cloud can provision cloud image, instance, and networking services with various cloud providers (libcloud):
	- Google Compute Engine (GCE) [KVM]
	- Amazon EC2 [Xen]
	- Rackspace Cloud [KVM]
	- OpenStack [\[https://wiki.openstack.org/wiki/HypervisorSupportMatrix\]](https://wiki.openstack.org/wiki/HypervisorSupportMatrix)
	- Linux LXC (Cgroups)
	- KVM

# <span id="page-37-0"></span>**5.7.23 Sphinx**

Wikipedia: [https://en.wikipedia.org/wiki/Sphinx\\_\(documentation\\_generator\)](https://en.wikipedia.org/wiki/Sphinx_(documentation_generator))

Homepage: <https://pypi.python.org/pypi/Sphinx>

Docs: <http://sphinx-doc.org/contents.html>

Docs: <http://sphinx-doc.org/markup/code.html>

Docs: <http://pygments.org/docs/lexers/>

Docs: [http://thomas-cokelaer.info/tutorials/sphinx/rest\\_syntax.html](http://thomas-cokelaer.info/tutorials/sphinx/rest_syntax.html)

Source: hg <https://bitbucket.org/birkenfeld/sphinx/>

Pypi: <https://pypi.python.org/pypi/Sphinx>

Sphinx is a tool for working with *[ReStructuredText](#page-35-1)* documentation trees and rendering them into HTML, PDF, LaTeX, ePub, and a number of other formats.

Sphinx extends *[Docutils](#page-28-1)* with a number of useful markup behaviors which are not supported by other ReStructuredText parsers.

Most other ReStructuredText parsers do not support Sphinx directives; so, for example,

• GitHub and BitBucket do not support Sphinx but do support ReStructuredText so README.rst containing Sphinx tags renders in plaintext or raises errors.

For example, the index page of this *[Sphinx](#page-37-0)* documentation set is generated from a file named index.rst and referenced by docs/conf.py.

- Input: <https://raw.githubusercontent.com/westurner/provis/master/docs/index.rst>
- Output: <https://github.com/westurner/provis/blob/master/docs/index.rst>
- Output: *ReadTheDocs* <http://provis.readthedocs.org/en/latest/>

Sphinx Builder Render Sphinx *[ReStructuredText](#page-35-1)* into various forms:

- HTML
- LaTeX
- PDF

#### • ePub

See: [Sphinx Builders](http://sphinx-doc.org/builders.html)

Sphinx ReStructuredText Sphinx extends *[ReStructuredText](#page-35-1)* with roles and directives which only work with Sphinx.

Sphinx Directive Sphinx extensions of *[Docutils](#page-28-1) [ReStructuredText](#page-35-1)* directives.

Most other ReStructuredText parsers do not support Sphinx directives.

```
.. toctree::
  readme
  installation
  usage
```
See: [Sphinx Directives](http://sphinx-doc.org/rest.html#directives)

Sphinx Role Sphinx extensions of *[Docutils](#page-28-1) [ReStructuredText](#page-35-1)* roles

Most other ReStructured

```
.. _anchor-name:
```
:ref:'Anchor <anchor-name>'

# **5.7.24 Ruby**

Wikipedia: [https://en.wikipedia.org/wiki/Ruby\\_\(programming\\_language\)](https://en.wikipedia.org/wiki/Ruby_(programming_language)) Homepage: <https://www.ruby-lang.org/> Docs: <https://www.ruby-lang.org/en/documentation/> Source: svn <http://svn.ruby-lang.org/repos/ruby/trunk>

Ruby is a dynamically-typed programming language.

*[Vagrant](#page-39-0)* is written in Ruby.

# <span id="page-38-0"></span>**5.7.25 Tox**

Homepage: <https://testrun.org/tox/> Docs: <https://tox.readthedocs.org> Source: hg <https://bitbucket.org/hpk42/tox> Pypi: <https://pypi.python.org/pypi/tox>

Tox is a build automation tool designed to build and test Python projects with multiple language versions and environments in separate *[virtualenvs](#page-41-0)*.

Run the py27 environment:

tox -v -e py27 tox --help

### <span id="page-39-1"></span>**5.7.26 Ubuntu**

Wikipedia: [https://en.wikipedia.org/wiki/Ubuntu\\_\(operating\\_system\)](https://en.wikipedia.org/wiki/Ubuntu_(operating_system)) Homepage: <http://www.ubuntu.com/> Docs: <https://help.ubuntu.com/> Source: <https://launchpad.net/ubuntu> Source: <http://archive.ubuntu.com/> Source: <http://releases.ubuntu.com/>

### <span id="page-39-0"></span>**5.7.27 Vagrant**

Wikipedia: [https://en.wikipedia.org/wiki/Vagrant\\_\(software\)](https://en.wikipedia.org/wiki/Vagrant_(software)) Homepage: <http://www.vagrantup.com/> Docs: <http://docs.vagrantup.com/v2/> Source: git <https://github.com/mitchellh/vagrant>

Vagrant is a tool for creating and managing virtual machine instances with CPU, RAM, Storage, and Networking.

• Vagrant:

–

– provides helpful commandline porcelain on top of *[VirtualBox](#page-40-0)* VboxManage

```
vagrant help
vagrant status
vagrant init ubuntu/trusty64
vagrant up
vagrant ssh
$EDITOR Vagrantfile
vagrant provision
vagrant halt
vagrant destroy
```
Vagrantfile Vagrant script defining a team of one or more virtual machines and networks.

Create a Vagrantfile:

```
vagrant init [basebox]
cat Vagrantfile
```
Start virtual machines and networks defined in the Vagrantfile:

vagrant status vagrant up

Vagrant Box Vagrant base machine virtual machine image.

There are many baseboxes for various operating systems.

Essentially a virtual disk plus CPU, RAM, Storage, and Networking metadata.

Locally-stored and cached vagrant boxes can be listed with:

vagrant help box vagrant box list

A running vagrant environment can be packaged into a new box with:

vagrant package

*[Packer](#page-31-1)* generates *[VirtualBox](#page-40-0)* Vagrant Boxes with a Post-Processor.

Vagrant Cloud Vagrant-hosted public Vagrant Box storage.

Install a box from Vagrant cloud:

```
vagrant init ubuntu/trusty64
vagrant up
vagrant ssh
```
Vagrant Provider A driver for running Vagrant Boxes with a hypervisor or in a cloud.

The Vagrant *[VirtualBox](#page-40-0)* Provider is well-supported.

With Plugins: <https://github.com/mitchellh/vagrant/wiki/Available-Vagrant-Plugins>

See also: *[Libcloud](#page-30-1)*.

Vagrant Provisioner Set of hooks to install and run shell scripts and configuration managment tools over vagrant ssh.

Vagrant up runs vagrant provision on first invocation of vagrant up.

vagrant provision

Note: Vagrant configures a default NFS share mounted at /vagrant.

Note: Vagrant adds a default NAT Adapter as eth0; presumably for DNS, the default route, and to ensure vagrant ssh connectivity.

# <span id="page-40-0"></span>**5.7.28 VirtualBox**

Wikipedia: <https://en.wikipedia.org/wiki/VirtualBox> Homepage: <https://www.virtualbox.org/> Docs: <https://www.virtualbox.org/wiki/Documentation> Source: svn svn://www.virtualbox.org/svn/vbox/trunk

Oracle VirtualBox is a platform virtualization package for running one or more guest VMs (virtual machines) within a host system.

VirtualBox:

- runs on many platforms: *[Linux](#page-30-0)*, OSX, Windows
- has support for full platform NX/AMD-v virtualization
- requires matching kernel modules

*[Vagrant](#page-39-0)* scripts VirtualBox.

### <span id="page-41-0"></span>**5.7.29 Virtualenv**

Homepage: <http://www.virtualenv.org> Docs: <http://www.virtualenv.org/en/latest/> Source: git <https://github.com/pypa/virtualenv> PyPI: <https://pypi.python.org/pypi/virtualenv> IRC: #pip

Virtualenv is a tool for creating reproducible *[Python](#page-32-0)* environments.

Virtualenv sets the shell environment variable \$VIRTUAL\_ENV when active.

Paths within a virtualenv are more-or-less *FSH* standard paths, making virtualenv structure very useful for building chroot and container overlays.

A standard virtual environment:

```
bin/ # pip, easy_install, console_scripts
bin/activate # source bin/activate to work on a virtualenv
include/ # (symlinks to) dev headers (python-dev/python-devel)
lib/ # libraries
lib/python2.7/site-packages/ # pip and easy_installed packages
local/ \qquad # symlinks to bin, include, and lib
src/ \# pip installs editable requirements here
# also useful
etc/ # configuration
var/log # logs
var/run # sockets, PID files
tmp/ # mkstemp temporary files with permission bits
srv/ # local data
```
*[Virtualenvwrapper](#page-42-0)* wraps virtualenv. In the following code shell example, comments with ## are virtualenvwrapper

```
# Print Python site settings
python -m site
```

```
# Create a virtualenv
cd $WORKON_HOME
virtualenv example
source ./example/bin/activate
## mkvirtualenv example
## workon example
# Review virtualenv Python site settings
python -m site
```

```
# List files in site-packages
ls -altr $VIRTUAL_ENV/lib/python*/site-packages/**
## (cdsitepackages && ls -altr **)
## lssitepackages -altr **
```
### <span id="page-42-0"></span>**5.7.30 Virtualenvwrapper**

Docs: <http://virtualenvwrapper.readthedocs.org/en/latest/> Source: hg <https://bitbucket.org/dhellmann/virtualenvwrapper> PyPI: <https://pypi.python.org/pypi/virtualenvwrapper>

Virtualenvwrapper is a tool which extends virtualenvwrapper.

Virtualenvwrapper provides a number of useful shell commands and python functions for working with and within *[vir](#page-41-0)[tualenvs](#page-41-0)*, as well as project event scripts (e.g. postactivate, postmkvirtualenv) and two filesystem configuration variables useful for structuring development projects of any language within *[virtualenvs](#page-41-0)*: \$PROJECT\_HOME and \$WORKON\_HOME.

Virtualenvwrapper is sourced into the shell:

```
# pip install --user --upgrade virtualenvwrapper
source ~/.local/bin/virtualenvwrapper.sh
# sudo apt-get install virtualenvwrapper
source /etc/bash_completion.d/virtualenvwrapper
echo $PROJECT_HOME; echo ~/wrk # default: ~/workspace
echo $WORKON_HOME; echo ~/wrk/.ve # default: ~/.virtualenvs
mkvirtualenv example
workon example
cdvirtualenv ; ls
mkdir src ; cd src/
cdsitepackages
lssitepackages
```
deactivate rmvirtualenv example

## <span id="page-42-1"></span>**5.7.31 YAML**

Wikipedia: <https://en.wikipedia.org/wiki/YAML> Homepage: <http://yaml.org>

YAML ("YAML Ain't Markup Language") is a concise data serialization format.

Most *[Salt](#page-35-0)* states and pillar data are written in YAML. Here's an example top.sls file:

```
base:
 \epsilon_{\star} \epsilon_{\pm}- openssh
 '*-webserver':
     - webserver
 '*-workstation':
```
- gnome - i3

# <span id="page-43-0"></span>**5.8 Scripts**

See: *Makefile*

# <span id="page-43-1"></span>**5.9 Contributing**

# **5.9.1 Goals**

- Generate new servers as easily as possible
- Generate new servers from infrastructure as code
- Maintain flexibility across multiple virtualization and cloud service providers

# **5.9.2 Ways to Contribute**

This is a small project.

Contributions are welcome, and they are greatly appreciated! Every little bit helps.

You can contribute in many ways:

- *[Report bugs](#page-44-0)*
- *[Add project tags](#page-43-2)*
- *[Fix bugs](#page-44-0)*
- *[Suggest features](#page-44-1)*
- *[Implement features](#page-44-1)*
- *[Write documentation](#page-44-2)*
- [Submit feedback](#page-45-0)
- *[Send a patch or pull request](#page-46-2)*

# <span id="page-43-2"></span>**5.9.3 Project Tags**

Use these uppercase tags in issues and commit messages to help organize commits:

FEAT: Feature BUG: Bug DOC: Documentation TST: Test BLD: Build PERF: Performance CLN: Cleanup SEC: Security

Commit Messages:

```
FEAT: Add new feature (closes #3)
FIX: Fixes #3
```
Separate multiple tags with a comma:

DOC,BLD,TST: Improve build docs and tests TST,BUG: Add a test for reproducing a bug

# <span id="page-44-1"></span>**5.9.4 FEAT: Feature**

Implement Features

Look through the GitHub issues for features. Anything tagged with "FEAT" is open to whoever wants to implement it.

If you are proposing a feature (FEAT):

- Explain in detail how it would work.
- Keep the scope as narrow as possible, to make it easier to implement.
- Remember that this is a volunteer-driven project, and that contributions are welcome :)

# <span id="page-44-2"></span>**5.9.5 DOC: Documentation**

Write Documentation

provis could always use more documentation (DOC), whether as part of the official provis docs, in docstrings, or even on the web in blog posts, articles, and such.

#### <span id="page-44-0"></span>**5.9.6 BUG: Bug**

#### **Report Bugs**

Report bugs at [https://github.com/westurner/provis/issues.](https://github.com/westurner/provis/issues)

If you are reporting a bug, please include:

- Your operating system name and version.
- Any details about your local setup that might be helpful in troubleshooting.
- Detailed steps to reproduce the bug.

#### **Fix Bugs**

Look through the GitHub issues for bugs. Anything tagged with "BUG" is open to whoever wants to implement it.

**5.9.7 TST: Test**

**5.9.8 BLD: Build**

**5.9.9 PERF: Performance**

**5.9.10 CLN: Cleanup**

**5.9.11 SEC: Security**

#### **Contributing References**

- feat, fix, docs, style, refactor, perf, test, chore [AngularJS CONTRIBUTING.md](https://github.com/angular/angular.js/blob/master/CONTRIBUTING.md#type)
- ENH, BUG, DOC, TST, BLD, PERF, CLN [Pandas CONTRIBUTING.md](https://github.com/pydata/pandas/blob/master/CONTRIBUTING.md)
- {{ cookiecutter.repo\_name }} [Cookiecutter-pypackage CONTRIBUTING.rst](https://github.com/audreyr/cookiecutter-pypackage/blob/master/%7B%7Bcookiecutter.repo_name%7D%7D/CONTRIBUTING.rst)

### <span id="page-45-0"></span>**5.9.12 Submit Feedback**

The best way to send feedback is to file an issue at [https://github.com/westurner/provis/issues.](https://github.com/westurner/provis/issues)

### **5.9.13 Get Started!**

Ready to contribute? Here's how to set up *provis* for local development.

- 1. Fork the *provis* repo on GitHub.
- 2. Clone your fork locally:

\$ git clone ssh://git@github.com/your\_name\_here/provis.git

3. Install your local copy into a virtualenv. Assuming you have virtualenvwrapper installed, this is how you set up your fork for local development:

```
$ mkvirtualenv provis
$ cd provis/
$ python setup.py develop
```
4. Create a branch for local development:

\$ git checkout -b name-of-your-bugfix-or-feature

Now you can make your changes locally.

5. When you're done making changes, check that your changes pass flake8 and the tests, including testing other Python versions with tox:

```
$ flake8 provis tests
$ python setup.py test
$ tox
```
To get flake8 and tox, just pip install them into your virtualenv.

6. Commit your changes and push your branch to GitHub:

```
$ git add .
$ git commit -m "Your detailed description of your changes."
$ git push origin name-of-your-bugfix-or-feature
```
7. Submit a pull request through the GitHub website.

# <span id="page-46-2"></span>**5.9.14 Pull Request Guidelines**

Before you submit a pull request, check that it meets these guidelines:

- 1. The pull request should include tests (TST).
- 2. The pull request could have [Project Tags.](#page-43-2)
- 3. If the pull request adds functionality, the docs should be updated. Put your new functionality into a function with a docstring, and add the feature to the list in README.rst.
- 4. The pull request should work for Python 2.6, 2.7, and 3.3, and for PyPy. Check [https://travis](https://travis-ci.org/westurner/provis/pull_requests)[ci.org/westurner/provis/pull\\_requests](https://travis-ci.org/westurner/provis/pull_requests) and make sure that the tests pass for all supported Python versions.

#### **5.9.15 Tips**

To run a subset of tests:

```
$ python -m unittest tests.test_provis
```
# <span id="page-46-0"></span>**5.10 API**

### **5.10.1 Provis Module**

Functions for testing provisioned infrastructure

# **5.10.2 Submodules**

# <span id="page-46-1"></span>**5.11 Credits**

#### **5.11.1 Development Lead**

• Wes Turner [<wes@wrd.nu>](mailto:wes@wrd.nu)

### **5.11.2 Contributors**

# **5.11.3 Pandas**

• <https://github.com/pydata/pandas/blob/master/CONTRIBUTING.md>

•

# **5.11.4 Seven Layer Model of Collaboration**

Briggs, Robert O., Gwendolyn Kolfschoten, Gert-Jan de Vreede, Conan Albrecht, Douglas R. Dean, and Stephan Lukosch. "A seven-layer model of collaboration: Separation of concerns for designers of collaboration systems." (2009).

# <span id="page-47-0"></span>**5.12 History**

# **5.12.1 0.1.0 (Unreleased)**

- Created roadmap.rst
- Created repository with [cookiecutter](https://github.com/audreyr/cookiecutter) and [cookiecutter-pypackage](https://github.com/audreyr/cookiecutter-pypackage)
- Created docs/tools.rst
- Created scripts/install\_tools.sh
- Created scripts/download\_ubuntu\_isos.sh
- Created scripts/parse\_ubuntu\_miniiso\_checksums.py
- Created and tested packer JSON and ubuntu 12.04 mini.iso preseed
- Imported packer/scripts from [cargomedia/vagrant-boxes](https://github.com/cargomedia/vagrant-boxes)
- Adapted, modified, and tested Packer JSON, preseed, and scripts
- Created Vagrantfile
- Created initial salt policies (webserver package, service, and ufw cmd)
- Created provis.net utilities: ICMP, Ports, Banners; socket, sarge, structlog)
- Created vm tests with net utilities
- Switched to py.test w/ pytest-capturelog (setup.py, runtests)
- Updated tox.ini (py.test, style (flake8), docs)
- Updated Makefile
- Imported scripts/salt-bootstrap.sh from [salt-bootstrap](https://github.com/saltstack/salt-bootstrap)
- Updated packer JSON: salt-bootstrap.sh from [git@develop,](mailto:git@develop)
- Updated packer JSON: update tty config in /root/.profile for vagrant provisioner

**CHAPTER 6**

**Indices and tables**

- <span id="page-48-0"></span>• *genindex*
- *modindex*
- *search*

Python Module Index

<span id="page-50-0"></span>p provis, [43](#page-46-0)

**47**